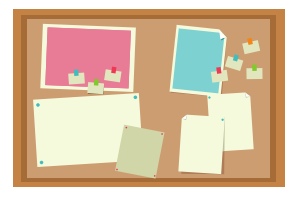

# **Ideaboardz**

Ideaboardz is een gratis toepassing om digitale prikborden te maken. Je kan je prikbord indelen in verschillende secties zodat je meer dan één vraag kan stellen. De leerlingen delen hun antwoorden op gekleurde notities. Ja kan alleen tekst gebruiken op het prikbord, geen afbeeldingen of video. Met een Google account kan je prikborden opslaan.

## **Wat?** Waar?

# [ideaboardz.com](https://ideaboardz.com/)

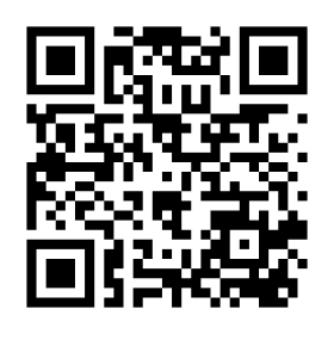

### **Hoe?**

1. Login bij Ideaboardz met je Google account.

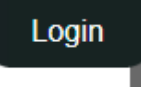

2. Maak een nieuw prikbord aan.

#### **How**

- Create my own IdeaBoard
- Share the url

3. Geef je prikbord een naam en een beschrijving. Voeg eventueel secties toe.

Name<sup>\*</sup>

**Digitaal leren** 

Description<sup>\*</sup>

Tools voor een digitale les

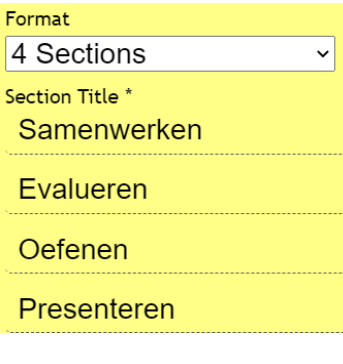

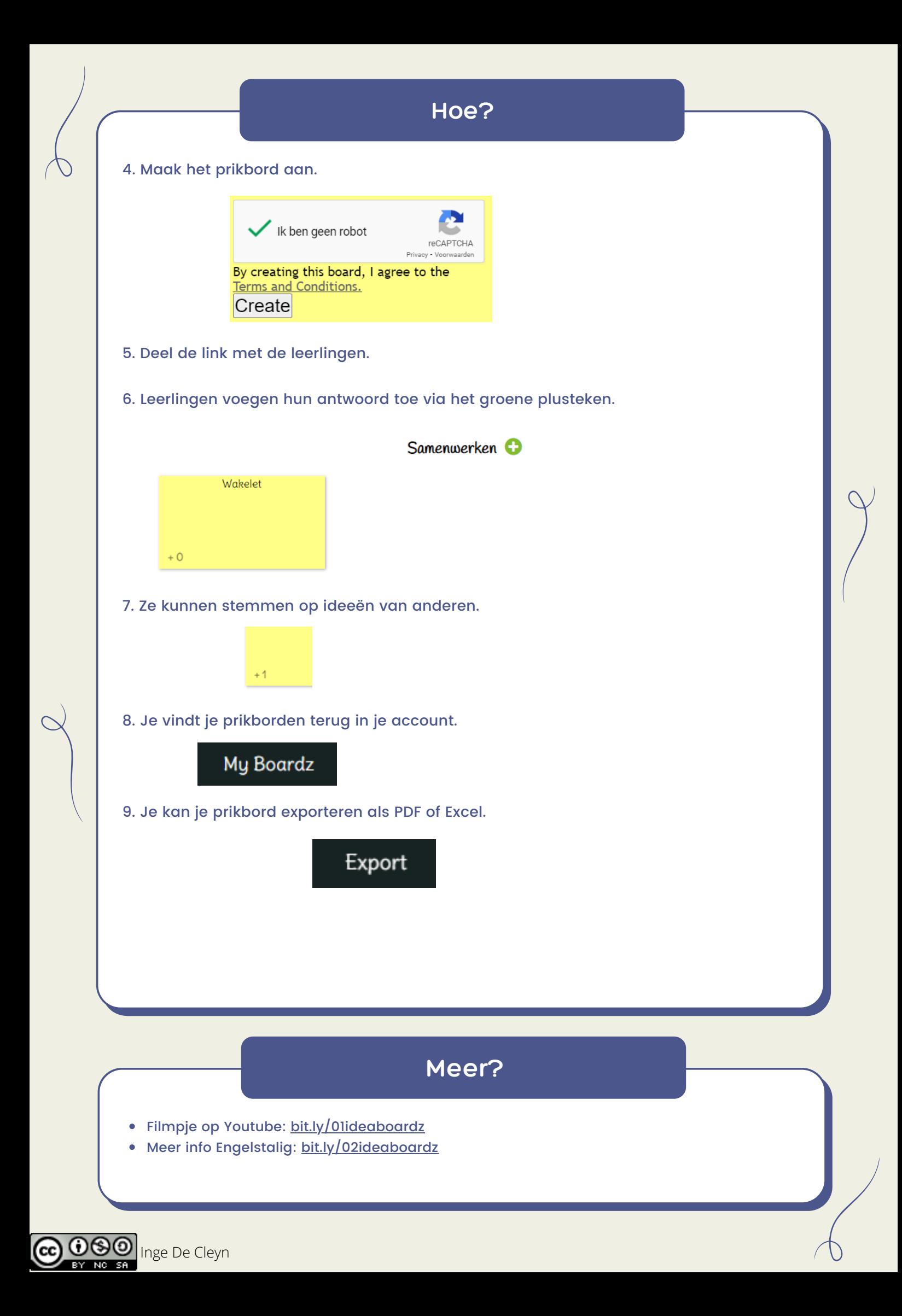